----------------------------------------------------------------------- ScanSnap Organizer V3.2L14 README ファイル -----------------------------------------------------------------------

- 目次 -

- 1. パソコンに関する注意事項
- 2.環境依存文字使用時の注意事項
- 3.インストール時の注意事項 4. 実行時の注意事項
- 5.ScanSnap Manager との連携について
- 6.アンインストール時の注意事項
- 7.前バージョンからの変更点
- ■ハイセイフティ用途での使用について
- 本製品は、一般事務用、パーソナル用、家庭用、通常の産業用等の一般的用途を想定 して設計・製造されているものであり、原子力施設における核反応制御、航空機自動飛 行制御、航空交通管制、大量輸送システムにおける運行制御、生命維持のための医療用 機器、兵器システムにおけるミサイル発射制御など、極めて高度な安全性が要求され、 仮に当該安全性が確保されない場合、直接生命・身体に対する重大な危険性を伴う用途 (以下「ハイセイフティ用途」という)に使用されるよう設計・製造されたものではあ りません。お客様は、当該ハイセイフティ用途に要する安全性を確保する措置を施すこ となく、本製品を使用しないでください。お客様がハイセイフティ用途に本製品を使用 したことにより発生する損害につきましては、お客様または第三者からのいかなる請求 または損害賠償に対しても当社は一切その責任を負いません。
- <u>1. パソコンに関する注意事項</u> ~~~~~~~~~~~~~~~~~~~~~~~~~~~~~~
- ディスプレイは、ハイカラー以上の設定でお使いください。256 色以下では表示が乱 れる場合があります。
- 2.環境依存文字使用時の注意事項 ~~~~~~~~~~~~~~~~~~~~~~~~~~~~~~~~~~~
- ScanSnap Organizer は環境依存文字 (unicode) には対応していません。 ScanSnap Organizer のインストール先、ScanSnap Organizer を使用するときのユー ザー名、ScanSnap Organizer で扱うフォルダ名、ファイル名、その他の文字列に、 環境依存文字(unicode)を使用しないでください。
- 3.インストール時の注意事項 ~~~~~~~~~~~~~~~~~~~~~~~~~~~~~~
- ScanSnap Organizer は、以下のオペレーティングシステムで動作します。

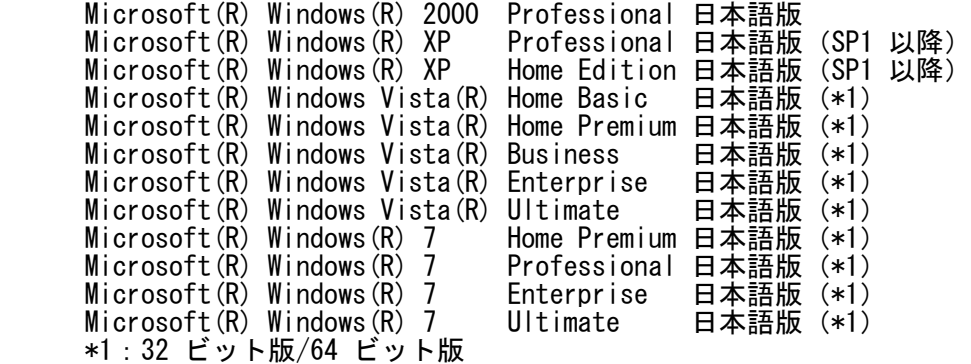

- 管理者権限(Administrator 権限)のあるユーザー名でログオンしてからインストー ルしてください。
- インストール先のパス名長が 121 文字を超えた場合、インストール先のパス名は、 短い形式で自動作成されます。インストール先のパス名長は、121 文字以内でインス トールして下さい。
- Windows(R) 7 または Windows Vista(R) にインストールする場合、「ユーザーアカ ウント制御」画面が表示されますので、これを許可して、続行してください。
- インストール先のフォルダ名に下記に示す文字を使用しないでください。使用すると プログラムが正常に動作しない場合があります。

 $/$ ;  $, +$  ? "  $\langle$  > |

- インストール先のフォルダには、ローカルディスクのフォルダを指定してください。
- 4. 実行時の注意事項
- 以下の環境においては、ScanSnap Organizer の 検索機能を使用できません。
- ・Microsoft(R) Windows(R) 2000 で SP2 以降 が適用されていない環境
- ・Microsoft(R) Windows(R) XP で SP1 以降 が適用されていない環境 ・Microsoft (W) Miniasho (W) Air (アプレストールされていない環境

 ただし、各オペレーティングシステムで使用できるAdobe(R) Acrobat(R)のバージョ ンについては、Adobe 社の Web ページを参照してください。

■ Windows Vista 上で Adobe(R) Acrobat(R) 8.0 を長いパス長のフォルダにインスト ールした場合、ScanSnap Organizer で表示しているファイルを更新(例えば Adobe(R) Acrobat(R) を起動してパスワードを付けたりページの削除するなど)す ると、ScanSnap Organizer の表示処理に時間がかかる場合があることが確認されて います。 本現象は、Adobe(R) Acrobat(R) 8.0 をインストーラで初期表示されたフォルダ、 または、初期表示されたフォルダよりも短いパス長のフォルダにインストールする ことで、回避できることを確認しています。 そのため、Windows Vista では、Adobe(R) Acrobat(R) 8.0 をインストーラで初期 表示されたフォルダ、または、初期表示されたフォルダよりも短いパス長のフォル ダにインストールしてください。

- ScanSnap Organizer の「ツール」→「オプション」で設定できる ScanSnap フォルダ (Windows(R) XP / Windows(R) 2000 の場合は「My ScanSnap フォルダ」)はローカル フォルダのみです。 ネットワークフォルダを利用する場合には、「フォルダの割り当て」で参照してく ださい。
- ScanSnap Organizer は、表示性能改善のためにキャッシュデータを作成します。こ のキャッシュデータは、サムネイル表示可能な PDF ファイルに対して作成され、PDF ファイルが存在するフォルダに「.organizer」という隠しフォルダを作成し、その配 下に配置されます。キャッシュデータはサムネイル表示したページ分だけ作成されま す。本データを削除すると表示性能に影響がありますので、削除しないでください。

 本仕様のため、CD-ROM などの書き込みできないデバイス上にある PDF ファイルを表 示しても、キャッシュデータは作成されないため、表示性能は改善されません。表示 性能を改善するには、一旦ハードディスク上にコピーして使用してください。そして 作成されたキャッシュデータごと、CD に焼付け直して使用してください。

 また、本製品をアンインストールしても、キャッシュデータは自動的には削除されま せん。不要な場合は、手動で削除してください。

- ファイルパス名長が 220 文字(全角文字は 1 文字を 2 文字と数えます)を超える ファイルは扱えません。ファイルパス名長が 220 文字を超えるファイルは、220 文 字以内になるように調整してください。
- 「ポップアップサムネイル」を表示したまま画面の解像度を小さくした場合、 「ポップアップサムネイル」がディスプレイからはみ出て見えなくなくなる場合が あります。その場合、画面の解像度を一旦元のサイズに戻し、「ポップアップサム ネイル」をディスプレイの左上の方に移動してから、画面の解像度を小さくしてく ださい。
- プリンタ設定を Adobe Distiller, Adobe PDF にして、パスワード付き PDF の印刷 を行うと以下のエラーとなりますが、これは Adobe(R) Acrobat(R) の仕様です。

 This PostScript file was created from an encrypted PDF file. Redistilling encrypted PDF is not permitted. %%[ Flushing: rest of job (to end-of-file) will be ignored ]%% %%[ Warning: PostScript error. No PDF file produced. ] %%

- Windows(R) 7 または Windows Vista(R) でAcrobat検索機能を使用する際、「PDF ファイルの検索」画面で「検索」ボタンを押したときに、「ユーザーアカウント制御」 画面が表示されることがあります。 管理者権限(Administrator 権限)のあるユーザーの場合は、これを許可して、続 行してください。 管理者権限 (Administrator 権限) のないユーザーの場合は、管理者権限 (Administrator 権限)のあるユーザーを選択し、パスワードを入力してから 「OK」ボタンを選択してください。
- Windows XP および Windows 2000 で検索機能を使用する際、「検索機能を使用でき ません。」というメッセージが表示されることがあります。その場合、一度管理者 権限(Administrator 権限)のあるユーザーで ScanSnap Organizer を起動してく ださい。
- ScanSnap Organizer ビューアでネットワーク上のPDFファイルを表示中に、一旦 ネットワークを切断(または無効に)すると、ネットワークを接続(または有効に) しても、画像が表示されなかったり(真っ白のページが表示される)、操作がエ ラーになったりする場合があります。 この場合、ネットワークの状態をご確認の上、ファイルを開き直してください。
- ターミナルサービスクライアントおよびリモートデスクトップ接続クライアントでの 動作は保証していません。
- 5.ScanSnap Manager との連携について ~~~~~~~~~~~~~~~~~~~~~~~~~~~~~~~~~~~~~~
- ScanSnap Organizer をインストールすると "ドキュメント" "ScanSnap" (Windows(R) XP / Windows(R) 2000 の場合は「"マイドキュメント" - "My ScanSnap"」) フォルダが作成され、ScanSnap Organizer は本フォルダを表示します。 ScanSnap Manager は本フォルダにファイルを作成します。
- 6.アンインストール時の注意事項 ~~~~~~~~~~~~~~~~~~~~~~~~~~~~~~~~~~~
- アンインストールは、コントロール パネルの「プログラムのアンインストール」 (Windows(R) 2000 の場合は「アプリケーションの追加と削除」、Windows(R) XP の場合は「プログラムの追加と削除」)から行います。
- 管理者権限(Administrator 権限)のあるユーザー名でログオンしてからアンインス トールしてください。
- Windows(R) 7 または Windows Vista(R) でアンインストールする場合、「ユーザー アカウント制御」画面が表示されます。 管理者権限(Administrator 権限)のあるユーザーの場合は、これを許可して、続 行してください。 管理者権限(Administrator 権限)のないユーザーの場合は、管理者権限 (Administrator 権限)のあるユーザーを選択し、パスワードを入力してから「OK」 ボタンを選択してください。
- ScanSnap Organizer をアンインストールしてもイメージファイルは削除されませ  $\mathcal{L}_{\alpha}$
- アンインストールしてシステム再起動後、一度管理者権限 (Administrator 権限) のあるユーザー名でログオンすると、アンインストールが完了します。
- <u>7. 前バージョンからの変更点。</u> ~~~~~~~~~~~~~~~~~~~~~~~~~~~~~~
	- V3.0L10, V3.0L11 → V3.0L12 の変更点
		- \* システムにインストールされたフォントによっては、ScanSnap Organizer 起動 時に応答なしになる場合がある不具合を修正しました。
- \* 「検索可能にするときの言語」に「英語」、「フランス語」、「ドイツ語」、 「イタリア語」、または「スペイン語」を指定して検索可能な PDF に変換した 際に、表の中の文字が変換されない不具合を修正しました。
	- \* 自動または「コンピュータの空き時間に実行」を指定して検索可能な PDF に変 換中に ScanSnap Organizer をアンインストールするとファイルが残る場合が ある不具合を修正しました。
- V3.0L12 → V3.0L13 の変更点
	- \* ScanSnap Organizer で検索可能なPDFに変換した場合に、一部の検索エンジンで PDF が検索できない不具合を修正しました。
	- \* 検索可能な PDF に変換する際、変換処理が終了しない場合がある不具合を修正 しました。
- V3.0L13 → V3.1L10 の変更点
	- \* Windows Vista(R) に対応しました。
	- \* PDF ファイルをメールに添付する際、PDF ファイルに「文書を開くパスワー ド」が付けられるようになりました。
- \* ファイルをメールに添付する際、添付ファイルサイズが一定のサイズを超える ときに警告メッセージが表示できるようになりました。
	- \* PDF ファイルまたは JPEG ファイルを印刷する際、印刷プリンタ名や印刷部数 などが指定できるようになりました。
- \* 自動または「コンピュータの空き時間に実行」を指定して検索可能な PDF ファ イルに変換する処理が一時停止できるようになりました。
	- \* 検索可能な PDF ファイルに変換する際、すでにテキスト情報が埋め込まれた ページがとばせるようになりました。
	- \* 検索機能において、部分一致検索できるようになりました。
- V3.1L10 → V3.2L14 の変更点
	- \* Windows(R) 7 に対応しました。
	- \* 検索可能にするときの言語に韓国語を追加しました。
	- \* ScanSnap Organizer ビューア機能を追加しました。

================================================================================ Microsoft、Windows(R) および Windows Vista(R) は、米国 Microsoft Corporation の 米国、日本およびその他の国における登録商標または商標です。

Adobe、Adobe ロゴ、Acrobat、Adobe Reader、および Acrobat Reader は、Adobe Systems Incorporated (アドビ システムズ社) の米国ならびに他の国における商標または登録商 標です。

ScanSnap は、株式会社 PFU の日本における登録商標です。

その他の社名、製品名は、一般に各社の商標または登録商標です。

All Rights Reserved, Copyright(C) PFU LIMITED 2004-2009